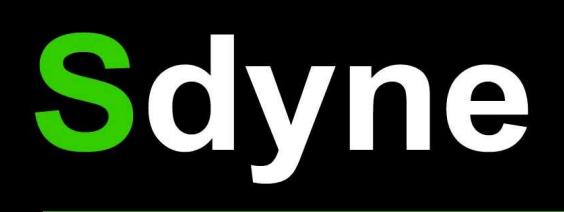

# Seog® **Predictive Panel User Guide**

## version 1.2

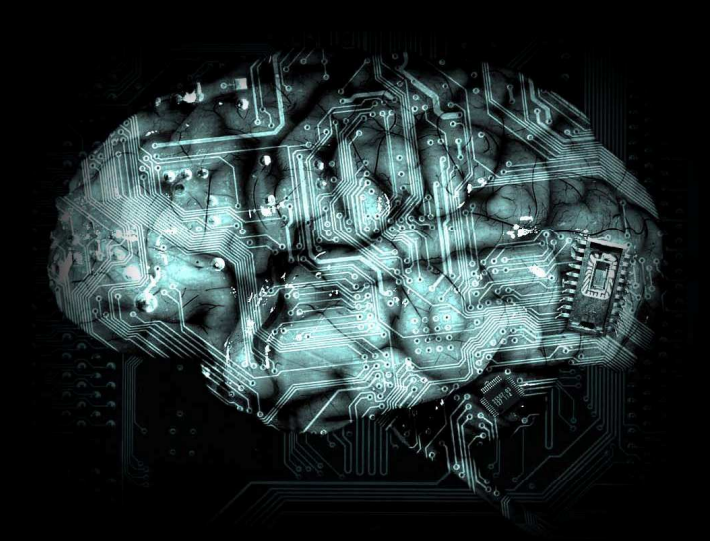

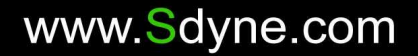

### **Seoq**® Predictive Panel - User Guide

#### **Table of Contents**

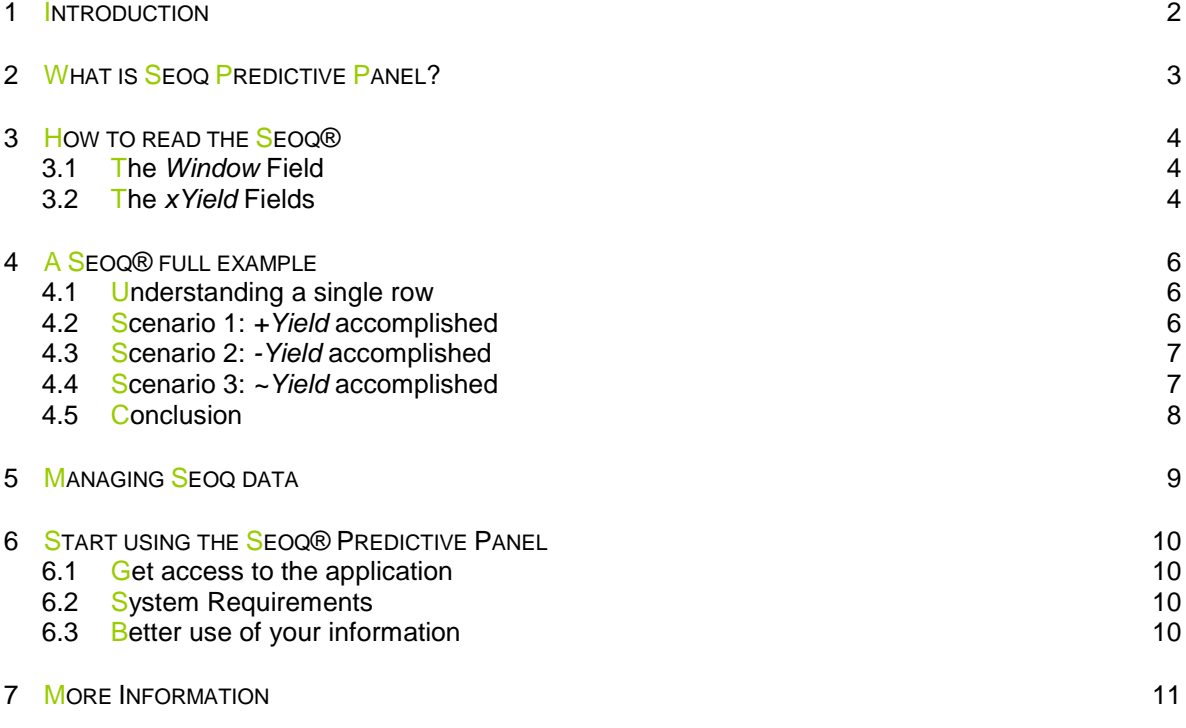

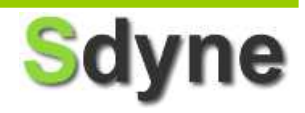

#### **1 INTRODUCTION**

This may be your fist step to a successfully use of Market Data Information to support your short term trades. All you need to do is to learn how to use the Seoq® Predictive Panel and start your smart trades immediately.

Sdyne is a new company founded by market experts and artificial intelligence specialists that developed several predictive models around the world. Our main product, the Seoq® is an application derived from several disciplines such as Artificial Intelligence, Decision Support Systems, Data Mining, Expert Systems, Statistical Analysis and even Business Intelligence.

The Predictive Panel is refreshed by our Predictive Engine: 4Prox®. We might say that 4Prox® is a rational, digital version what most successful brokers think when they trade. They use their intuitive and rational thought to maximize their investments, they analyze market data to estimate future prices and buy (or sell) whenever they believe it's right.

4Prox® Engine replicates this rational and intuitive process by constantly "reading" on line information, estimating future price variations and then sending this estimations (also called predictions or forecasts) to the Seoq® Predictive Panel.

Every day more companies are using this kind of technologies to make intelligent decisions, to optimize their investments and understand their business. We bring that technology to professional and non-professional brokers in a very simple (but effective) way.

We are confident when we say that once you learn how to read the Seoq®, you'll find that this is an essential tool to your daily trades. We are constantly developing new tools and improving our current ones to help you become a better trader.

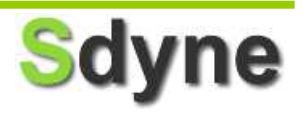

#### **2 WHAT IS SEOQ PREDICTIVE PANEL?**

#### **A powerful Decision Support Application**

- SEOQ stands for Statistical Online Quotation.
- It's a table that provides analytical information about the main stocks in the S&P500 Index, from NASDAQ and NYSE markets.
- Every row in this table can be seen as a forecast.
- The information in the SEOQ Panel is refreshed every five minutes.

This is the Seoq® Predictive Panel. It contains all the information you need to support your trading decisions:

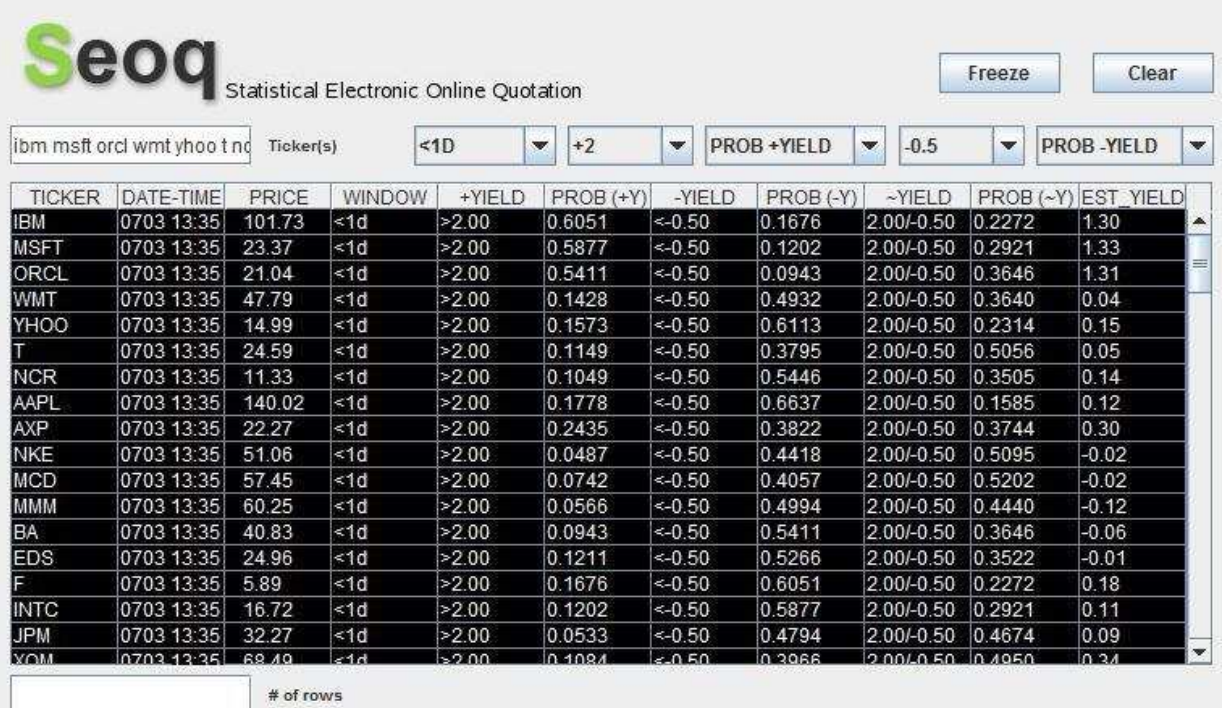

- **[TICKER]:** Ticker name.
- **[DATE-TIME]:** Current forecast date and time.
- **[PRICE]:** Stock price at current time.
- **IWINDOWI:** Time range where the current forecast is valid.
- **[+YIELD]:** Forecasted positive target yield.
- **[PROB (+YIELD)]:** Probability of reaching the forecasted positive target yield.
- **[-YIELD]:** Forecasted negative target yield.
- **[PROB (-YIELD)]:** Probability of reaching the forecasted negative target yield.
- **[~YIELD]:** Forecasted common target yield (between [+Yield] and [–Yield]).
- **[PROB (~YIELD)]:** Probability of remaining between [+Yield] and [-Yield].
- **[EXP\_YIELD]:** Expected yield, calculated as "[+Yield]\*[Prob (+Yield)] + [-Yield]\*[Prob (-Yield)] + [~Yield]\*[Prob (~Yield)]".

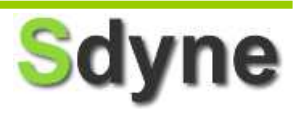

#### **3 HOW TO READ THE SEOQ®**

#### **A real example**

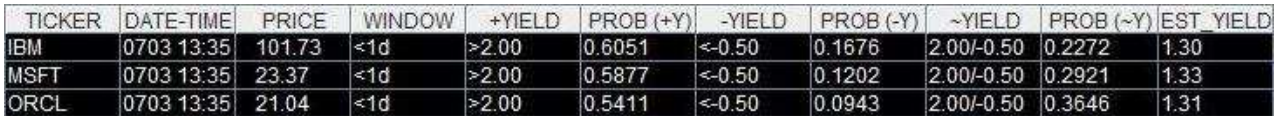

The first row means:

Ticker IBM, on July 3rd at 13:35, having a price of \$101.73, during the next 1 day window or less:

a) has a probability of 0.6051, that its price rises above 2.00%,

- b) has a probability of 0.1676, that its price falls below -0.50%,
- c) has a probability of 0.2272, that its price remains 2.00 and -0.50%.
- d) The expected yield would be 1.30%.

#### **3.1 The Window Field**

#### **Every forecast should be accomplished in a limited time**

The Window is just the time frame where the current forecast is valid. For example, when a row has an "<1h" mark in its [WINDOW] field, it means that the forecast represented in that row should be accomplished during the next 60 minutes starting the time showed in the time field.

There are three available windows (depending on the package you've bought):

- o Hour -> "<1h"
- o Day -> "<1d"
- o Week -> "<1w"

#### **3.2 The xYield Fields**

#### **Identifying every row in the panel**

You should see several rows showing the same [TICKER] name because, for each ticker, you'll have different windows (hour, day, week), and different combinations of [+YIELD] and [–YIELD]. So, you can identify every forecast by a combination of [TICKER, WINDOW, +YIELD, -YIELD].

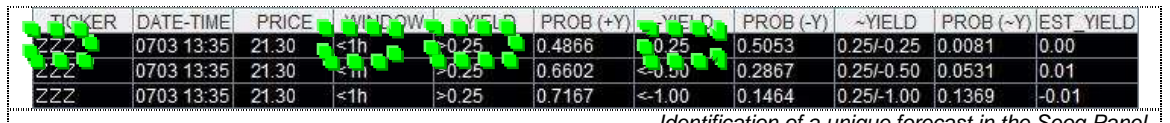

Identification of a unique forecast in the Seoq Panel

#### **Different [+YIELD] values for the same [TICKER] name**

It may be interesting for you to know that you can hardly get a 4% Yield if you buy a certain stock, but also to know that you can have good chances of getting a 1% for the same stock. Obviously, it's easier to get 1% yield than 5%, cause the SEOQ provides you a measure of how easier it is.

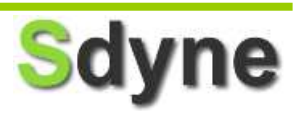

#### **Different [-YIELD] values for the same [+YIELD] and [TICKER]**

Let's see another example. Suppose you get a 0.8 probability that a stock get a 1% positive yield in the next hour. It's quite a good probability. Now if you got a 0.1 probability of getting a -50% negative yield it would mean that if you loose you would loose very much. You need to know how much you could loose if you buy a certain stock, that´s why the SEOQ provides you different visions of risk by showing different [– YIELD] values for the same [Ticker, +Yield] combination.

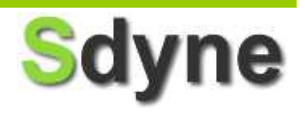

#### **4 A SEOQ® FULL EXAMPLE**

#### **4.1 Understanding a single row**

#### **What a single row tells you**

Suppose you're checking the SEOQ Panel every five minutes…

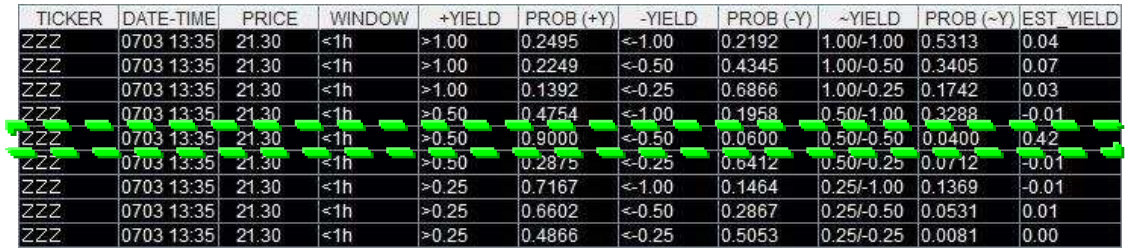

This row indicates that the stock ZZZ:

- Has a probability of 0.90 that its price will rise at least 0.5% (\$21.41) during the next hour (scenario 1).
- Has a probability of  $0.06$  that its price will fall at least  $-0.5\%$  (\$21.19) during the next hour (scenario 2).
- Has a probability of 0.04 that its price will fluctuate between 0.5%/-0.5% (\$21.41/\$21.19) during the next hour (scenario 3).

Let's see possible scenarios we can find by following this stock...

#### **4.2 Scenario 1: +Yield accomplished**

#### **The first part of the row**

"...Has a probability of 0.90 that its price will rise at least 0.5 % (\$21.41) during the next hour..."

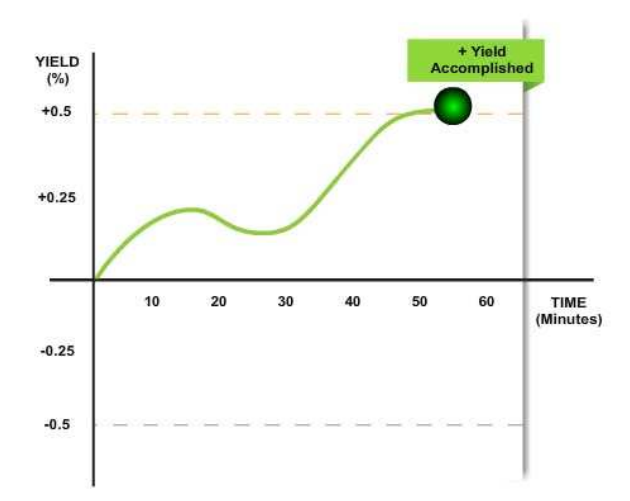

At first the stock yield is zero since there's no variability. During the following minutes the price will vary and the yield will vary too. If ZZZ price rises at least 0.5%, the forecasted

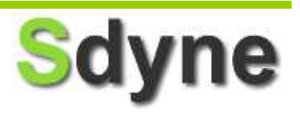

positive target yield will be accomplished. Notice that you may also see the stock price goes down before getting to the forecasted yield.

#### **4.3 Scenario 2: -Yield accomplished**

#### **The second part of the row**

"...Has a probability of 0.06 that its price will fall at least -0.5%(\$21.19) during the next hour..."

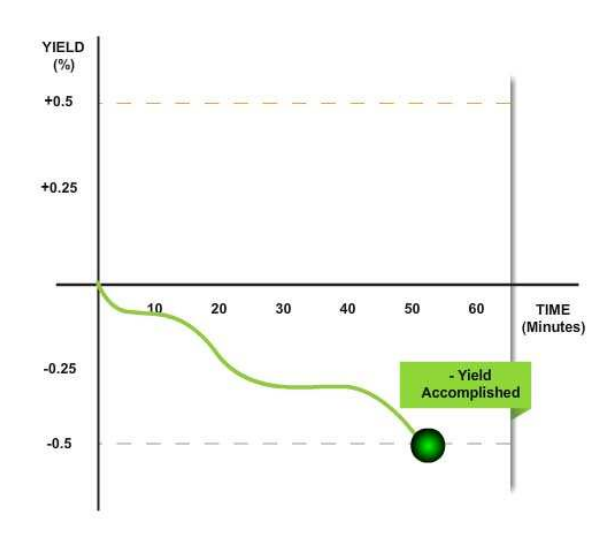

At first the stock yield is zero since there's no variability. During the following minutes the price will vary and the yield will vary too. If ZZZ price falls at least 0.5%, the forecasted negative target yield will be accomplished. Notice that you may also see the stock price goes up before getting to the forecasted yield.

#### **4.4 Scenario 3: ~Yield accomplished**

#### **The final part of the forecast**

"…Has a probability of 0.04 that its price will fluctuate between 0.5%/-0.5% (\$21.41/\$21.19) during the next hour…"

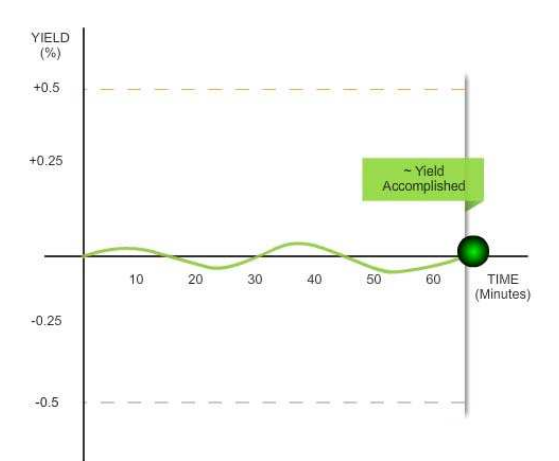

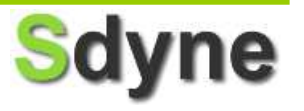

At first the stock yield is zero since there's no variability. During the following minutes the price will vary and the yield will vary too. If ZZZ price remains between 0.5% and -0.5%, the forecasted common target yield will be accomplished. You may see that the stock price goes up and down before getting to the forecasted price range.

#### **4.5 Conclusion**

#### **Which scenario support your decisions**

Obviously, only one of the previous scenarios could have occurred.

The most likely one to occur was the [+YIELD]=+0.5% scenario, since it had a probability of 0.90

It doesn't mean that none of the other scenarios could have happened; remember that we are working with probabilities.

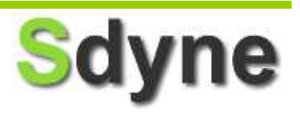

#### **5 MANAGING SEOQ DATA**

#### **Helping visualizing your information**

The Seoq® application provides several functionalities to swim across the forecasts contained in the predictive panel.

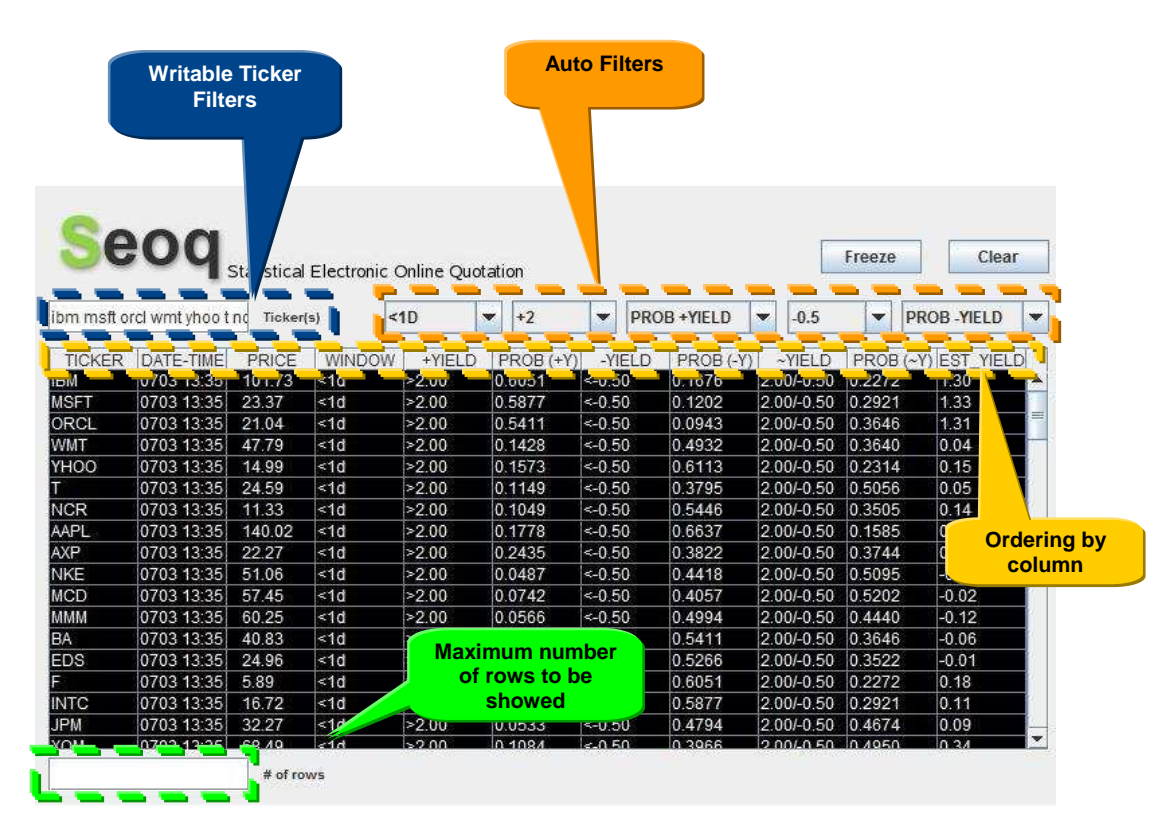

- **Writable Ticker Filters:** You may write your preferred stock names in this box to see all the forecasts related to them
- **Auto Filters:** You may restrict the panel forecasts to the combinations that you need to make your trade decisions. Available filters:
	- o Window
	- $\circ$  + Yield (positive yield)
	- o Probability of +Yield occurrence
	- o –Yield (negative yield)
	- o Probability of –Yield occurrence
- **Ordering by Column:** Ordering by any column is possible, it may be very useful if you need, for example, read the most probable predictions.
- **Maximum number of rows showed:** It may be simpler to analyze a restricted set of rows instead of all the available data.
- **Clear button:** Reset all the active filters and show all the panel predictions.
- **Freeze button:** Prevents the Seog® data from refreshing when you need extra time to analyze your panel predictions.

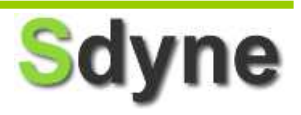

#### **6 START USING THE SEOQ® PREDICTIVE PANEL**

#### **6.1 Get access to the application**

#### **On line free sample**

If you need to practice a little with the Seoq® Panel, you may use the Seoq® Online Free Sample (http://www.sdyne.com/index.php?action=free\_sample). It shows a few predictions for some tickers and it refreshes every five minutes.

#### **Full Service**

To gain access to the Seoq® Online Full Service you need to:

- 1. Open an Account (http://www.sdyne.com/index.php?action=open\_acc). 2. Subscribe to a Service Level
	- (http://www.sdyne.com/index.php?action=service\_levels).
- 3. May the appropriate payment.
- 4. Start using The Seoq® Predictive Panel (http://www.sdyne.com/index.php?action=full\_service).

#### **6.2 System Requirements**

#### **Recommendations**

Seoq® Predictive Panel is a web-based application so all you need to use it is:

- Windows XP SP2 (or later version)
- Internet Explorer 7 (or later) / Firefox 3 (or later)
- Java Plug-in 1.6.0\_15 (or later)
- Flash 10.0.12.36 (or later)
- 512 MB RAM at least

#### **6.3 Better use of your information**

#### **More help to support your decisions**

We want you to maximize your trades! To get useful information about your new application don't forget to check our:

- Service News: http://www.sdyne.com/index.php?action=news
- Faqs & Tips: http://www.sdyne.com/index.php?action=faq
- Trading Strategies: http://www.sdyne.com/index.php?action=strategies

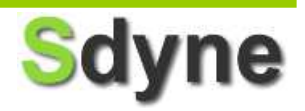

#### **7 MORE INFORMATION**

#### **Contact Us**

Any questions? You may contact us at info@sdyne.com You may also follow us at:

- Facebook: http://www.facebook.com/pages/Sdyne/126510567676
- Twitter: http://twitter.com/sdyne

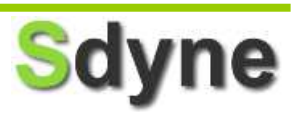